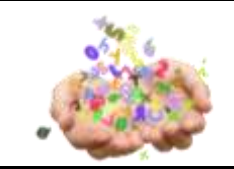

## **ESCOLA SECUNDÁRIA DO MONTE DE CAPARICA ANO LETIVO 2011/2012**

## **FICHA DE TRABALHO 2 REDES DE COMPUTADORES – MÓDULO 6 CURSO PROFISSIONAL DE INFORMÁTICA**

- **1.** Verifique a localização do ficheiro php.exe. De seguida coloque na PATH do sistema o endereco do ficheiro. Para tal aceda ao painel de controlo, escolha a opção sistema  $\rightarrow$ Definições avançadas do sistema → Variáveis de ambiente. Acrescente ao path o endereço do ficheiro php.exe
- **2.** Agora ative o cliente de telnet no seu Windows. Para tal aceda ao painel de controlo, escolha a opção  $\rightarrow$  Programas e funcionalidades  $\rightarrow$  Ativar ou desativar funcionalidades do Windows  $\rightarrow$ Cliente Telnet. Selecione esta opção.
- **3.** Para que serve o cliente de telnet?
- **4.** Num ficheiro de texto escreva o seguinte programa php que implementa um servidor:

```
<?php
error_reporting(E_ALL);
```
 $/*$  Allow the script to hang around waiting for connections.  $*/$ set\_time\_limit(0);

 $\gamma^*$  Turn on implicit output flushing so we see what we're getting as it comes in.  $\gamma$ 

```
ob_implicit_flush();
```

```
$address = '193.137.128.171';
$port = 10000;if (($sock = socket\_create(AF\_NET, SOCK\_STREAD, SOL\_TCP)) == false) {
   echo "socket_create() failed: reason: " . socket_strerror(socket_last_error()) . "\n";
}
if (socket_bind($sock, $address, $port) === false) {
   echo "socket_bind() failed: reason: " . socket_strerror(socket_last_error($sock)) . "\n";
}
if (socket_listen($sock, 5) == false) {
   echo "socket_listen() failed: reason: " . socket_strerror(socket_last_error($sock)) . "\n";
}
do {
  if ((\text{Smsgsock} = \text{socket\_accept}(\text{fsock})) == \text{false}) {
      echo "socket_accept() failed: reason: " . socket_strerror(socket_last_error($sock)) . "\n";
      break;
   }
   /* Send instructions. */
  \frac{s}{m} = "\nWelcome to the PHP Test Server. \n".
      "To quit, type 'quit'. To shut down the server type 'shutdown'.\n\cdot \mathbf{n}";
   socket_write($msgsock, $msg, strlen($msg));
   do {
     if (false == ($buf = socket_read($msgsock, 2048, PHP_NORMAL_READ))) {
         echo "socket_read() failed: reason: " . socket_strerror(socket_last_error($msgsock)) . "\n";
         break 2;
\left\{\begin{array}{cc}1&1\\1&1\end{array}\right\}if (!$buf = trim($buf) {
         continue;
 }
```

```
if ($but = 'quit') {
        break;
 }
     if $butdown' {
        socket_close($msgsock);
        break 2;
 }
     $talkback = "PHP: You said '$buf'.n"; socket_write($msgsock, $talkback, strlen($talkback));
      echo "$buf\n";
   } while (true);
   socket_close($msgsock);
} while (true);
socket_close($sock);
?>
```
- **5.** Grave o ficheiro com o nome servidor.php.
- **6.** Substitua a variável address pelo endereço do seu computador. Veja como pode obter o endereço do seu computador.
- **7.** Que tipo de socket está a ser criado?
- **8.** O que faz o programa?
- **9.** Aceda a uma linha de comandos e execute a instrução php –q servidor.php
- **10.** Aceda a outra linha de comandos e faça telnet <endereço máquina local> 10000
- 11. Envie várias mensagens e veja o que acontece.
- **12.** Faça as alterações necessárias para que o computador de um colega seu execute o programa servidor e você execute o cliente telnet enviando mensagens para o computador do seu colega.
- **13.** Altere o seu programa para que o servidor envie ao cliente a mensagem recebida, mas invertida, ou seja se o cliente enviar uma mensagem "Bom dia" o servidor responde "aid moB"
- **14.** Altere o seu programa para que funcione com sockets UDP ao invés de TCP.